# CORNING

## Centrix™ System Splitter/ CWDM Cassette Installation

p/n 003-959, Issue 3

#### related literature

To locate this instruction in other languages, visit www.corning.com/opcomm/nafta/en/index.aspx and search for 003-959.

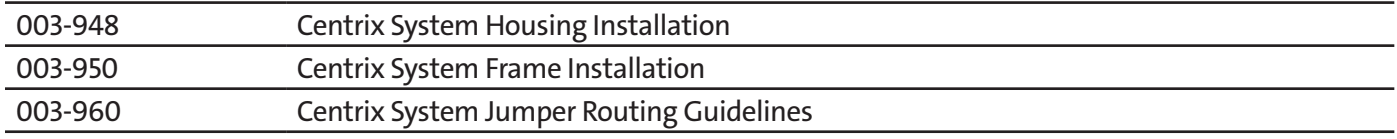

#### 1. General

This document describes the recommended procedure for installing splitters or CWDM MUX/DEMUX cassettes into a Centrix System housing. This procedure assumes that the housing assembly has already been installed into the frame per the instructions provided with the housing.

#### 2. Install Splitter or CWDM Cassettes

- **Step 1:** Determine the location for installation of the cassette.
- **Step 2:** Slide the cassette into the slot as shown in Figure 1.
- **Step 3:** Refer to the designation label attached to the handle to verify you are installing the appropriate cassette for your application (Figure 2).

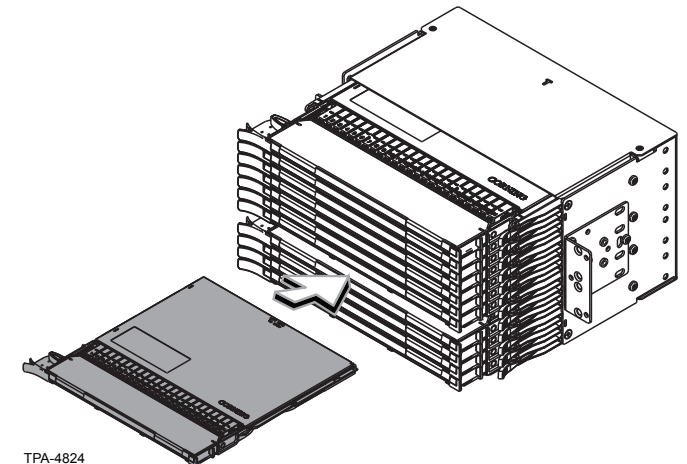

**NOTE:** *Label will vary depending on the configuration.*

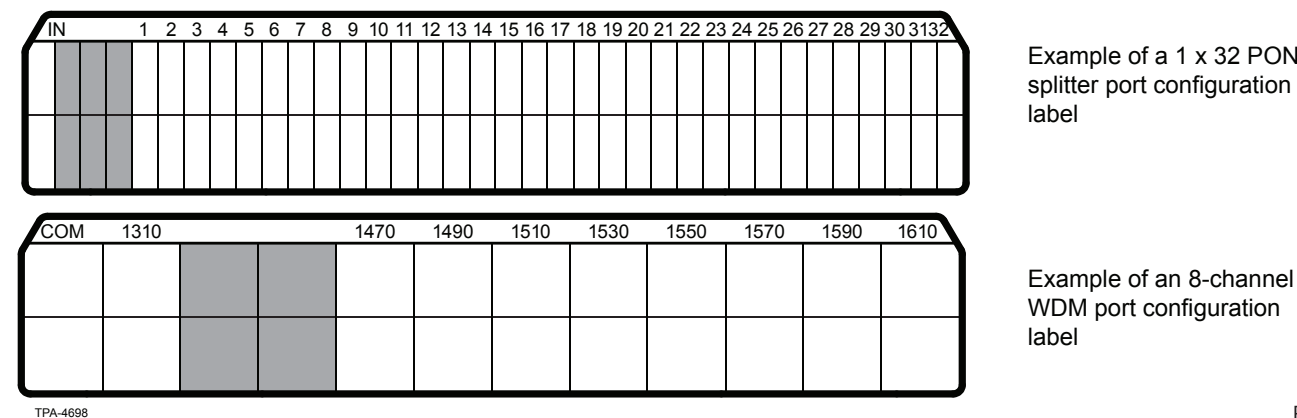

Example of a 1 x 32 PON splitter port configuration

WDM port configuration

Figure 2

Figure 1

### 3. Connect Jumpers to Splitter/CWDM Cassettes

**WARNING: Never look directly into the end of a fiber that may be carrying laser light.** Laser light can be invisible and can damage your eyes. Viewing it directly does not cause pain. The iris of the eye will not close involuntarily as when viewing a bright light. Consequently, serious damage to the retina of the eye is possible. Should accidental eye exposure to laser light be suspected, arrange for an eye examination immediately.

**Step 1:** Press latch on the right side of the cassette. Pull the cassette out to the detent position (Figure 3).

**Step 2:** Press buttons on each side of the cassette and lower the handle.

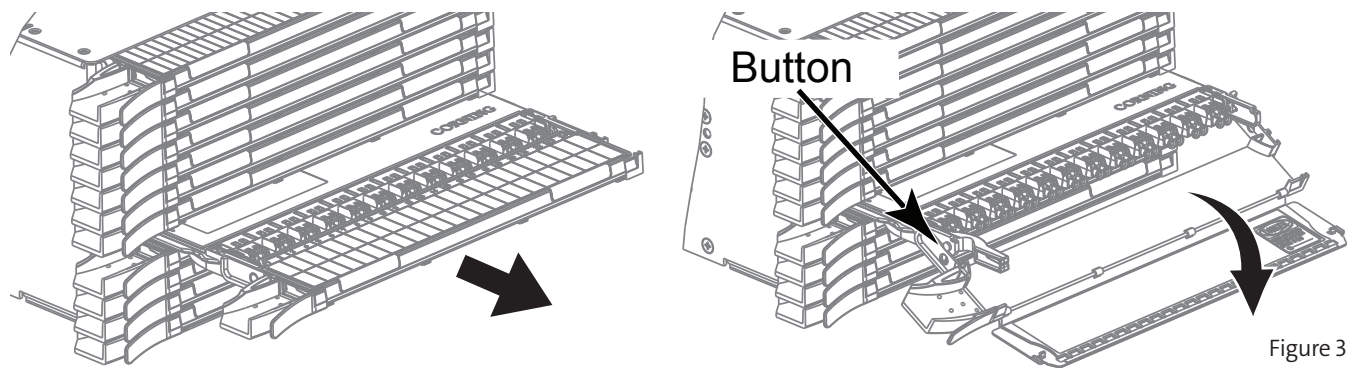

- **Step 3:** Remove dust caps and clean adapters and connectors per standard company practices.  $Step^43$
- **Step 4:** Refer to the designation label (Figure 2) on the handle of the cassette for the port designations to determine where your jumpers should be connected.
	- **•** Connect the input or common port jumper to the port labeled "IN" or "COM."
	- **•** Connect the remaining jumpers to the appropriate port as shown on the designation label.
- **Step 5:** Connect jumpers (Figure 4) as required.
- **Step 6:** Raise handle. Dress all jumper cords to the left side and through the jumper retainer clip shown in Figure 4 before rotating the drop handle up and closing the cover..
- **Step 7:** Push cassette back into the housing and dress jumper cords in frame as described in the installation instruction provided with the housing.

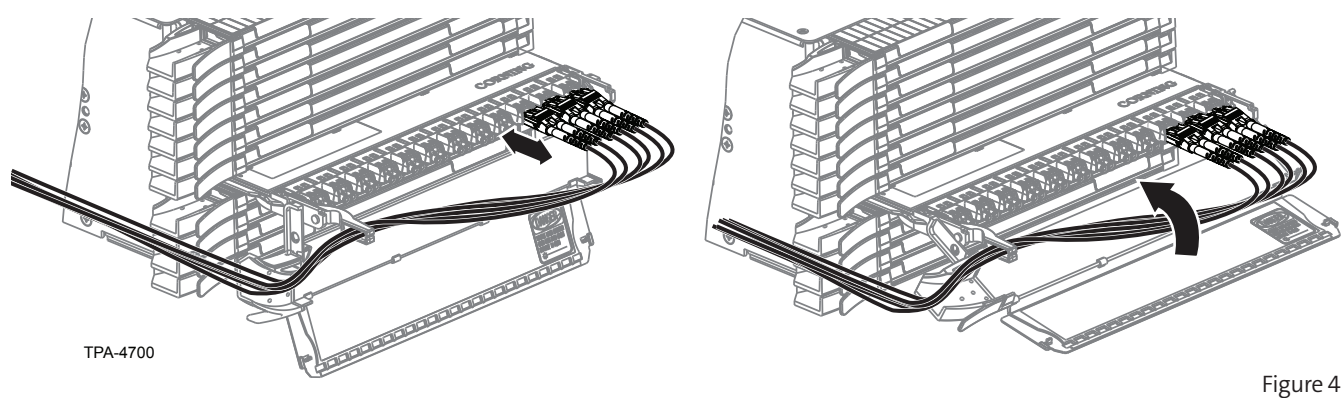

**IMPORTANT:** *Guide fibers while inserting cassette to avoid pinching fibers.*

**Corning Optical Communications LLC • PO Box 489 • Hickory, NC 28603-0489 USA 800-743-2675 • FAX 828-325-5060 • International +1-828-901-5000 • www.corning.com/opcomm**

Corning Optical Communications reserves the right to improve, enhance, and modify the features and specifications of Corning Optical Communications products without prior notification. A complete listing of the trademarks of Corning Optical Communications is available at www.corning.com/opcomm/trademarks. All other trademarks are the properties of their respective owners. Corning Optical Communications is ISO 9001 certified. © 2014, 2017 Corning Optical Communications. All rights reserved. Published in Mexico.